# <span id="page-0-0"></span>**Systèmes Dell™ PowerVault™ 745N NAS Guide d'utilisation**

[Présentation générale du système](file:///C:/data/Stor-sys/spv745N/fr/ug/C3560c10.htm#1098163) [Utilisation du programme d'installation du système](file:///C:/data/Stor-sys/spv745N/fr/ug/C3560c20.htm#1051735) [Caractéristiques techniques](file:///C:/data/Stor-sys/spv745N/fr/ug/C3560aa0.htm#1048330) [Glossaire](file:///C:/data/Stor-sys/spv745N/fr/ug/glossary.htm)

# **Remarques, Avis et Précautions**

*A* REMARQUE : Une REMARQUE indique une information importante qui peut vous aider à mieux utiliser votre ordinateur.

**AVIS :** Un AVIS vous avertit d'un risque de dommage matériel ou de perte de données et vous indique comment éviter le problème.

**A** PRÉCAUTION : Une PRÉCAUTION indique un risque potentiel d'endommagement du matériel, de blessure corporelle ou de mort.

# **Les informations contenues dans ce document sont sujettes à modification sans préavis. © 2003 Dell Inc. Tous droits réservés.**

La reproduction de ce document, de quelque manière que ce soit, sans l'autorisation écrite de Dell Inc. est strictement interdite.

Marques utilisées dans ce document : Dell, le logo DELL, PowerEdge, Dell OpenManage sont des marques de Dell Inc. ; Intel, Pentium et Celeron sont des marques déposées de Intel<br>Corporation ; Microsoft et Windows sont des m

D'autres marques et noms commerciaux peuvent être utilisés dans ce document pour faire référence aux entités se réclamant de ces marques et de ces noms ou à leurs produits.<br>Dell Inc. rejette tout intérêt propriétaire dans

**Novembre 2003 Réf. C3560 Rév. A00**

# <span id="page-1-0"></span>**Caractéristiques techniques**

**Systèmes Dell™ PowerVault™ 745N NAS Guide d'utilisation** 

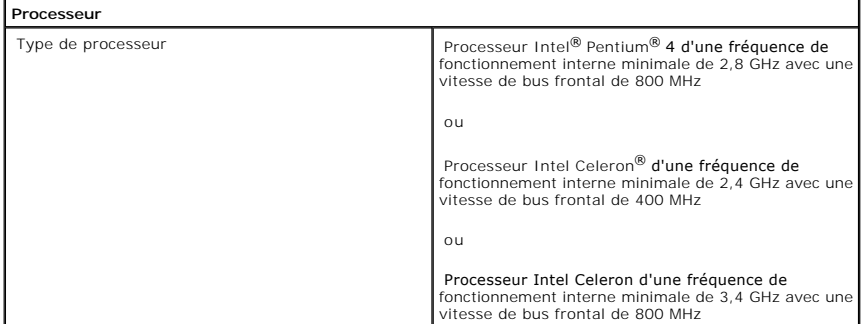

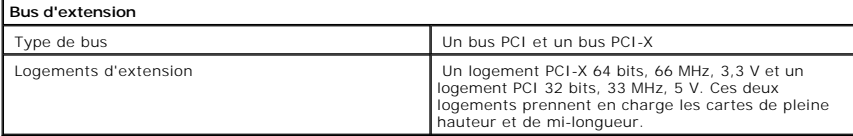

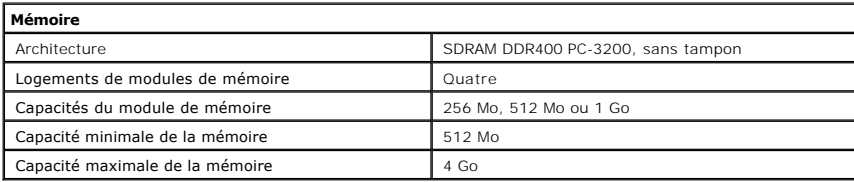

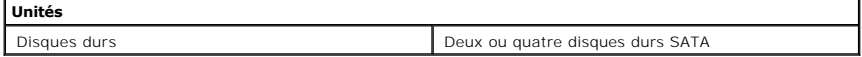

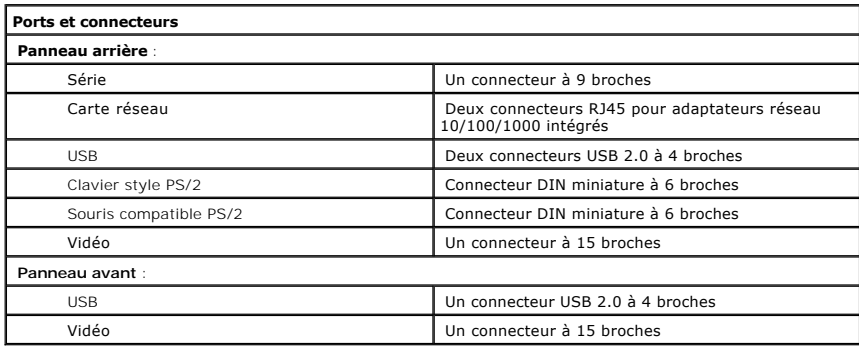

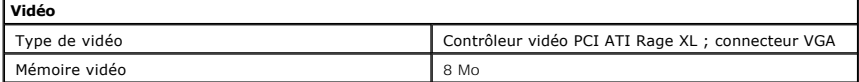

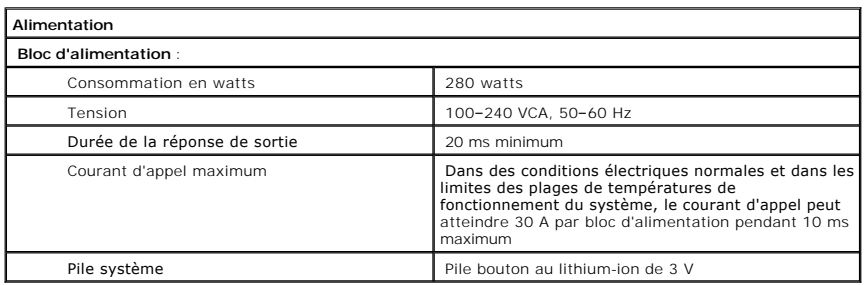

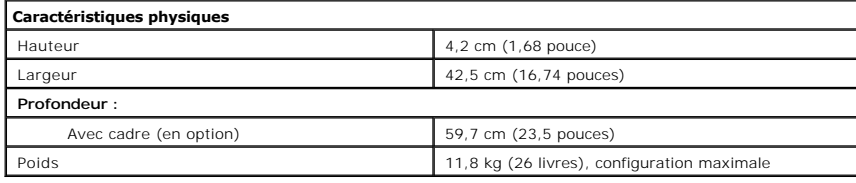

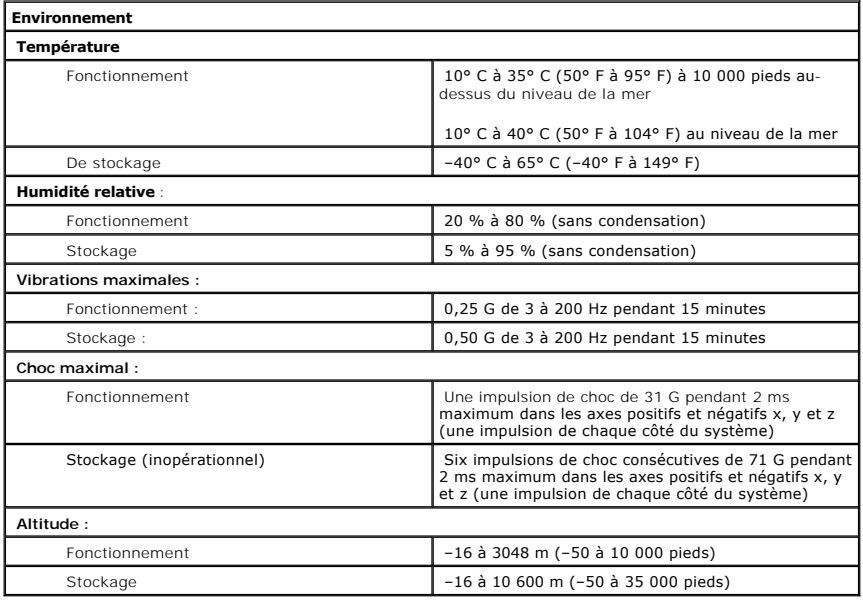

[Retour à la page du sommaire](file:///C:/data/Stor-sys/spv745N/fr/ug/index.htm)

# <span id="page-3-0"></span>**Présentation générale du système Systèmes Dell™ PowerVault™ 745N NAS Guide d'utilisation**

- [Caractéristiques du panneau avant](#page-3-1)
- [Caractéristiques du panneau arrière](#page-4-0)
- [Caractéristiques du système](#page-5-0)
- [Caractéristiques logicielles](#page-5-1)
- 
- **[Système d'exploitation](#page-6-0)**
- [Dispositifs de protection contre les surtensions électriques](#page-6-1)
- [Autres documents utiles](#page-6-2)
- [Obtenir une assistance technique](#page-6-3)

Cette section décrit les fonctions matérielles et logicielles principales du système, ainsi que les voyants des panneaux avant et arrière, et fournit des informations sur la connexion de périphériques externes et l'utilisation de périphériques de protection contre les surtensions électriques. Elle répertorie<br>également les autres documents dont vous aurez peut-être besoin po

# <span id="page-3-1"></span>**Caractéristiques du panneau avant**

La [Figure 1](#page-3-2)-1 décrit les caractéristiques du panneau avant et les voyants du système. Pour retirer le cadre et accéder aux commutateurs et aux voyants du panneau avant, appuyez sur le loquet situé à chaque extrémité du cadre. Reportez-vous à la [Figure 1](#page-3-2)-1.

#### <span id="page-3-2"></span>**Figure 1-1. Caractéristiques du panneau avant**

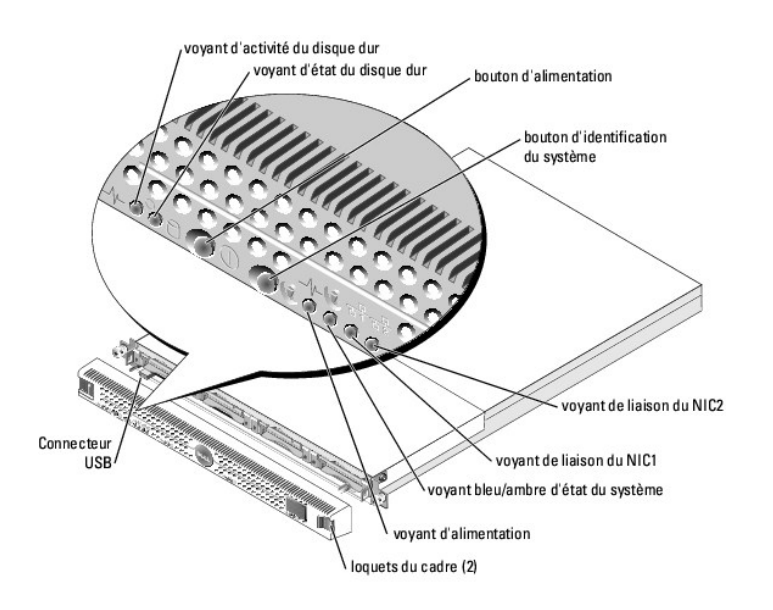

Le bouton d'alimentation contrôle l'alimentation d'entrée du système.

Les deux boutons d'identification du système situés sur les panneaux avant et arrière permettent de localiser un système particulier au sein d'un rack. Lorsque l'un de ses boutons est actionné<br>ou que le logiciel de gestion du système est utilisé pour identifier le système, les voyants bleus d'état du système à l'avant et à l'arrière du système clignotent.<br>(Pour arrêter le

Le panneau avant est également doté d'un connecteur USB 2.0. Reportez-vous à la [Figure 1](#page-3-2)-1.

<span id="page-4-3"></span><span id="page-4-1"></span>Le [Tableau 1](#page-4-1)-1 décrit les voyants du panneau avant du système.

### **Tableau 1-1. Voyants du panneau avant**

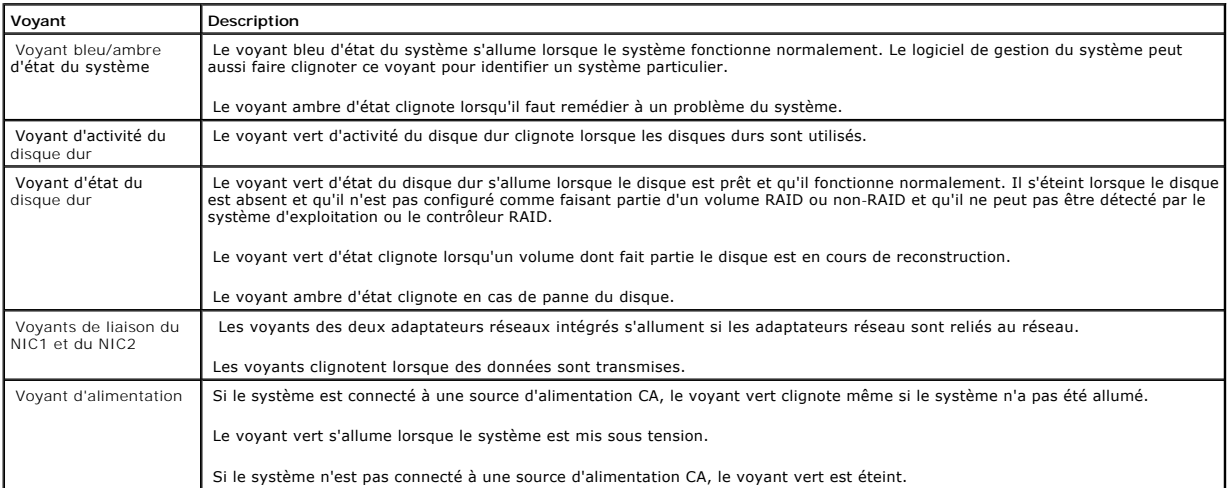

# **Connexion des périphériques externes**

Pour connecter des périphériques externes à votre système, suivez les consignes ci-après :

- l La plupart des périphériques doivent être reliés à un connecteur spécifique et les pilotes de périphériques doivent être installés pour que le<br>périphérique fonctionne correctement. (Les pilotes de périphériques sont norm périphérique lui-même). Lisez la documentation fournie avec le périphérique pour trouver les instructions spécifiques à son installation et sa configuration.
- ⊥ Connectez toujours les périphériques externes lorsque votre système est éteint. Allumez ensuite les périphériques externes avant de mettre le<br>système en marche (à moins que la documentation du périphérique ne stipule le

Pour en savoir plus sur chaque connecteur, reportez**-vous à la section «**Connecteur d'E/S» du *Guide d'installation et de dépannage*. Pour des informations sur<br>l'activation, la désactivation et la configuration des ports e système».

# <span id="page-4-0"></span>**Caractéristiques du panneau arrière**

La [Figure 1](#page-4-2)-2 illustre les caractéristiques du panneau arrière du système.

<span id="page-4-2"></span>**Figure 1-2. Caractéristiques du panneau arrière** 

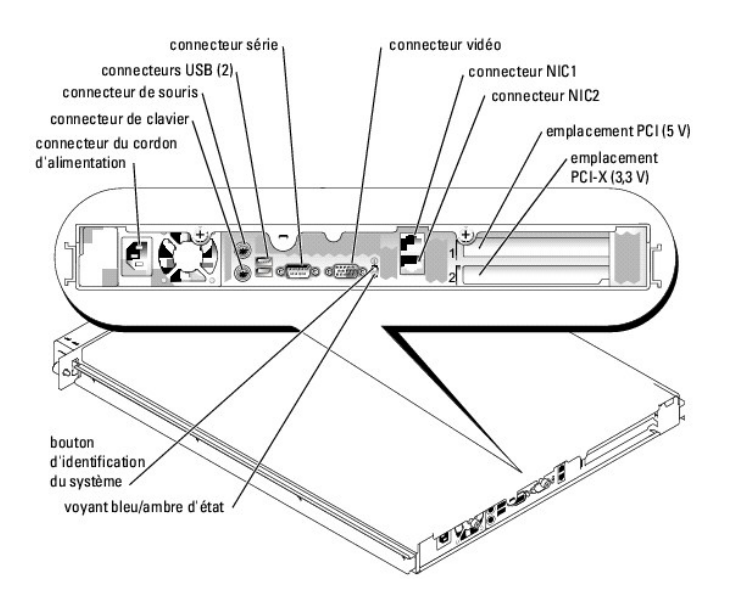

# <span id="page-5-0"></span>**Caractéristiques du système**

- l Châssis montable en rack 1-U.
- Processeur Intel<sup>®</sup> Pentium<sup>®</sup> 4 d'une vitesse minimale de 2,8 GHz avec une vitesse de bus frontal de 800 MHz, processeur Intel Celeron<sup>®</sup> d'une vitesse minimale de 3,4 GHz avec une vitesse de bus frontal de 800 MHz ou processeur Intel Celeron d'une vitesse minimale de 2,4 GHz avec une vitesse de bus frontal de 400 MHz.
- l Prise en charge du RAID logiciel et du RAID matériel sur le système et du RAID matériel sur les systèmes de stockage externes.
- l Un minimum de 512 Mo de mémoire SDRAM DDR400 PC-3200, extensible à un maximum de 4 Go grâce à l'installation de modules de mémoire dans les quatre supports de modules de mémoire de la carte système.
- l Un logement d'extension PCI-X 64 bits, 66 MHz, 3,3 V et un logement d'extension PCI 32 bits, 33 MHz, 5 V. Ces deux logements prennent en charge les cartes de pleine hauteur et de mi-longueur.
- l Le contrôleur de lecteur de carte fille (en option) prend en charge jusqu'à quatre disques durs SATA.
- l Carte SCSI 39160 (en option) pour la sauvegarde sur bande.
- 1 Solutions RAID SCSI externes (en option).
- l Solutions RAID SATA (en option).
- l Contrôleur d'accès à distance (en option) pour la gestion des systèmes distants.
- l Un bloc d'alimentation de 280 W.

Mbps.

- l Deux adaptateurs réseau Ethernet Gigabit intégrés, capable de prendre en charge des taux de transfert de données de 10 Mbps, 100 Mbps, et 1000
- l Trois ventilateurs de refroidissement du système et deux ventilateurs de refroidissement du bloc d'alimentation.
- l Connecteur série pour la prise en charge de la redirection de la console.
- l Fonctions de sécurité, notamment la détection d'intrusion du châssis.
- l Circuit de gestion du système qui surveille les tensions et températures critiques du système. Il fonctionne avec le logiciel de gestion du système.

Pour en savoir plus sur des fonctions spécifiques, reportez-vous à la section [«Caractéristiques techniques»](file:///C:/data/Stor-sys/spv745N/fr/ug/C3560aa0.htm#1048330).

# <span id="page-5-1"></span>**Caractéristiques logicielles**

- l Microsoft® Windows® Storage Server 2003, Édition standard.
- l Services pour UNIX<sup>®</sup>, Novell<sup>®</sup> NetWare® et Macintosh (intégrés au système d'exploitation).
- l Prise en charge du protocole pour TCP/IP, DHCP (prise en charge client), DNS (prise en charge client), NIS (prise en charge client), IPX et AppleTalk.
- l Gestion des disques grâce à Dell OpenManage™ Array Manager.
- l Logiciel de création de copies ponctuelles (copies fantômes)
- l Diagnostics pour évaluer les composants et les périphériques de votre système. Pour en savoir plus sur l'utilisation des diagnostics du système, reportez-vous au Guide d'installation et de dépannage.

# <span id="page-6-0"></span>**Système d'exploitation**

Un système d'exploitation préinstallé existe déjà sur l'ordinateur. Pour obtenir des informations sur l'utilisation du système d'exploitation et de l'outil Internet de gestion du système, reportez-vous au Guide *Administrateur* du système.

# <span id="page-6-1"></span>**Dispositifs de protection contre les surtensions électriques**

Certains périphériques protègent votre système contre les effets des sautes de tension et des pannes d'alimentation.

- l PDU Utilise des disjoncteurs pour s'assurer que la charge de courant CA ne dépasse pas la valeur nominale de la PDU.
- ⊥ Protecteur de sautes de tension— Empêche les pointes de tension telles que celles qui peuvent se produire au cours d'orages de pénétrer dans le<br>système par la prise électrique. Toutefois, il ne protèget pas contre les b
- l Filtre de ligne Maintient la tension de la source d'alimentation en CA d'un système à un niveau relativement constant et protège contre les baisses de tension mais pas contre une perte totale de puissance.
- ⊥ Onduleur (UPS) Utilise la batterie comme source d'alimentation du système lorsque le courant CA n'est pas disponible. La batterie se charge en<br>courant CA quand celui-ci est disponible. Elle peut ainsi alimenter le sys protecteurs de sautes de tension et des PDU avec toutes les sources d'alimentation universelles et assurez-vous que l'onduleur est conforme aux normes UL.

# <span id="page-6-2"></span>**Autres documents utiles**

Le Guide des Informations Système fournit d'importantes informations sur les réglementations et la sécurité. Des informations sur la garantie peuvent être incluses à ce document ou fournies dans un autre document.

l Le *Guide d'installation en rack* et les *Instructions d'installation en rack* livrés avec votre rack décrivent comment installer votre système dans un rack.

- l Le *Guide de mise en route* présente l'installation initiale de votre système.
- l Le *Guide d'installation et de dépannage* fournit des informations sur le dépannage du système et sur l'installation ou le remplacement des composants du système.
- l Le *Guide* Administrateur du système fournit des informations sur la configuration, le fonctionnement et la gestion du système.
- l La documentation du logiciel de gestion de systèmes comprend des renseignements sur les fonctionnalités, les spécifications, l'installation et le fonctionnement de base du logici
- l La documentation de tous les composants que vous achetez séparément comprend des informations sur la configuration et l'installation de ces options.
- l Les mises à jours sont parfois fournies avec le système pour inclure les modifications apportées au système, au logiciel et/ou à la documentation.

**REMARQUE :** Lisez toujours les mises à jour en premier car elles remplacent et annulent souvent les informations des autres documents.

l Des notes de version ou des fichiers lisez-moi (readme) sont parfois fournis ; ils contiennent des mises à jour de dernière minute apportées au système ou à la documentation, ou des documents de référence technique avancés destinés aux utilisateurs expérimentés ou aux techniciens.

# <span id="page-6-3"></span>**Obtenir une assistance technique**

Si vous ne comprenez pas une procédure présentée dans ce guide ou si le système ne fonctionne pas comme prévu, reportez-vous au *Guide d'installation et de*<br>*dépannage ou au Guide Administrateur* du système.

La formation et la certification Dell Enterprise sont maintenant disponibles. Pour plus d'informations, visitez le site Web **www.dell.com/training**. Ce service n'est pas disponible partout.

[Retour à la page du sommaire](file:///C:/data/Stor-sys/spv745N/fr/ug/index.htm)

# <span id="page-8-0"></span>**Utilisation du programme d'installation du système**

**Systèmes Dell™ PowerVault™ 745N NAS Guide d'utilisation** 

- [Accès au programme d'installation du système](#page-8-1)
- [Options de configuration du système](#page-9-0)
- [Fonctions de mot de passe système et de configuration](#page-12-0)
- [Désactivation d'un mot de passe oublié](#page-15-0)
- [Utilitaire de numéro d'inventaire](#page-15-1)

Une fois votre ordinateur configuré, exécutez le programme d'installation du système pour vous familiariser avec les informations de configuration et les<br>paramètres facultatifs du système. Prenez note de ces informations p

Vous pouvez utiliser le programme d'installation du système pour :

- l modifier la configuration du système stockée dans la NVRAM après l'ajout, la modification ou le retrait de tout matériel,
- 1 définir ou changer les fonctions modifiables par l'utilisateur, telles que l'heure ou la date,
- l activer ou désactiver des périphériques intégrés,
- l corriger des valeurs incohérentes entre le matériel installé et les paramètres de configuration.

# <span id="page-8-1"></span>**Accès au programme d'installation du système**

- 1. Mettez votre système sous tension ou redémarrez-le.
- 2. Appuyez sur <F2> dès que vous voyez le message suivant s'afficher :

<F2> = System Setup (Configuration du système)

Si votre système d'exploitation commence à se charger avant que n'ayez appuyé sur <F2>, laissez-le achever le chargement, puis redémarrez le système et réessayez.

**REMARQUE :** Pour vous assurer que le système s'arrête correctement, reportez-vous au *Guide* Administrateur du système.

# **Réponses aux messages d'erreur**

Vous pouvez ouvrir le programme d'installation du système en répondant à certains messages d'erreur. Si un message d'erreur s'affiche au cours du<br>démarrage du système, prenez-en note. Avant de lancer le programme d'install «**Messages du système»** du *Guide d'installation et de dépannage* dans lesquelles vous trouverez une explication du message et des suggestions pour la<br>correction des erreurs.

**REMARQUE :** Après l'installation d'une extension de mémoire, il est normal que le système envoie un message la première fois que vous démarrez le système.

# **Utilisation du programme d'installation du système**

Le [Tableau 2](#page-8-2)-1 répertorie les touches utilisées pour afficher ou modifier les informations des écrans du programme d'installation du système et quitter le programme.

# <span id="page-8-2"></span>**Tableau 2-1. Touches de navigation du programme d'installation du système**

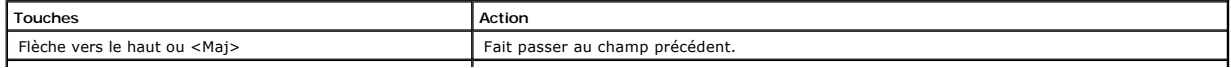

<span id="page-9-3"></span>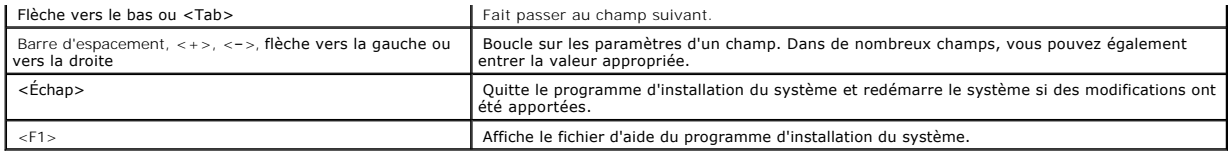

**REMARQUE :** Pour la plupart des options, toutes les modifications effectuées sont enregistrées mais ne prennent effet que lors du prochain démarrage.

# <span id="page-9-0"></span>**Options de configuration du système**

# **Écran principal**

Lorsque vous accédez au programme d'installation du système, l'écran principal du programme apparaît. Reportez-vous à la [Figure 2](#page-9-1)-1.

# <span id="page-9-1"></span>**Figure 2-1. Écran principal du programme d'installation du système**

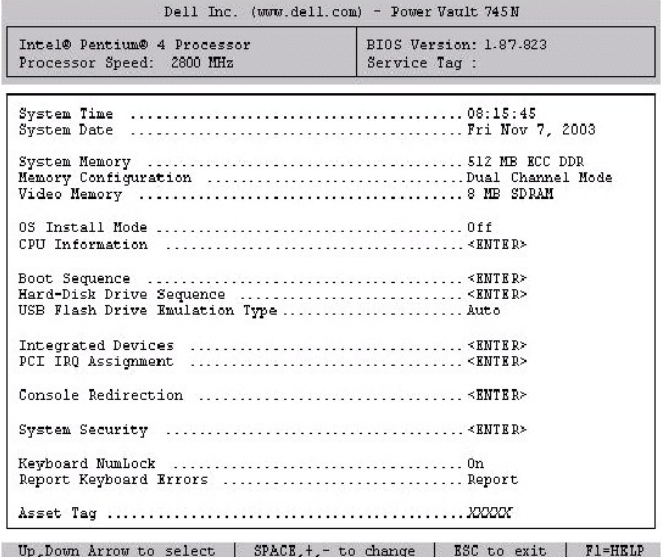

Le [Tableau 2](#page-9-2)-2 répertorie les options et les descriptions des champs d'informations qui composent l'écran principal du programme d'installation du système.

<span id="page-9-2"></span>**AREMARQUE : Les valeurs par défaut des options du programme d'installation du système sont indiquées, le cas échéant.** 

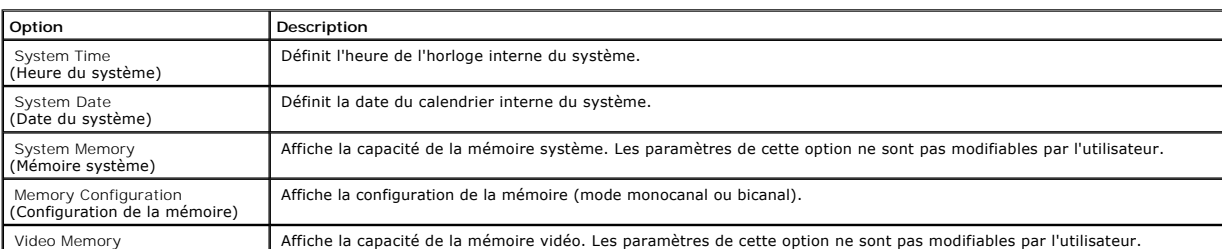

## **Tableau 2-2. Options du programme d'installation du système**

<span id="page-10-2"></span>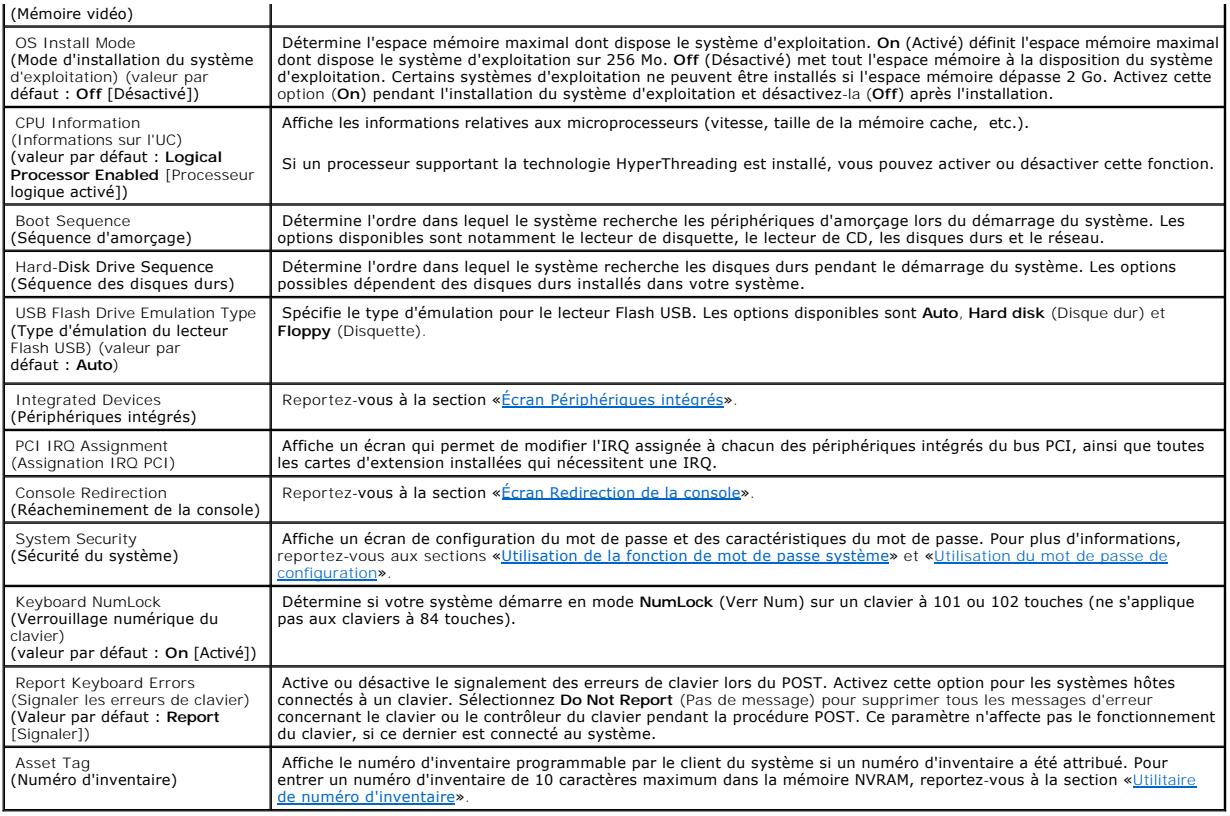

# <span id="page-10-0"></span>**Écran Périphériques intégrés**

Le [Tableau 2](#page-10-1)-3 répertorie les options et les descriptions des champs d'informations qui composent l'écran **Integrated Devices** (Périphériques intégrés).

# <span id="page-10-1"></span>**Tableau 2-3. Options de l'écran Périphériques intégrés (Suite)**

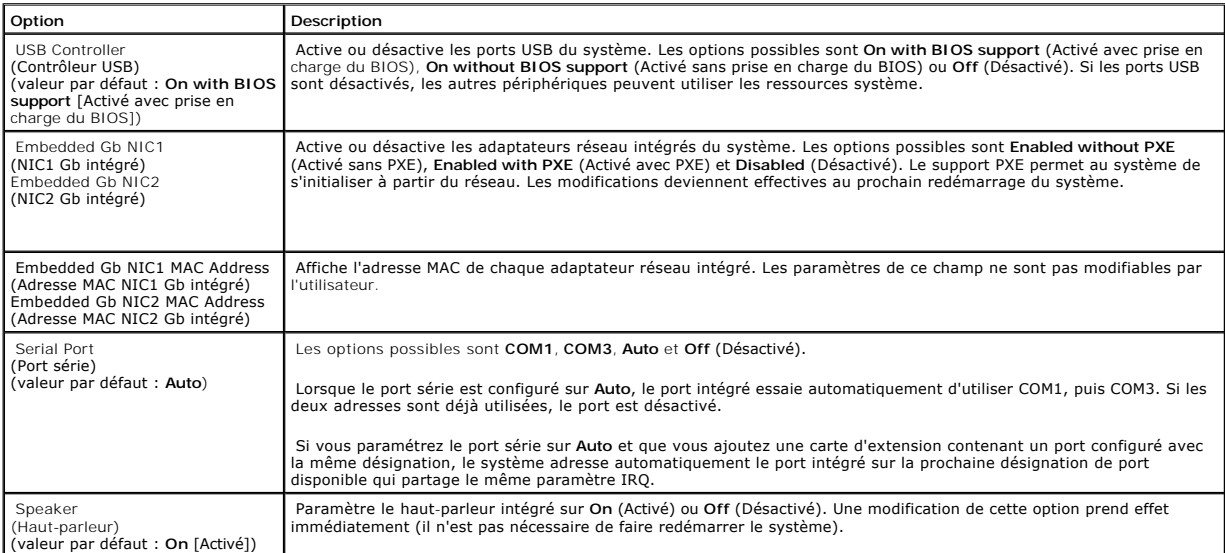

# <span id="page-11-1"></span>**Écran Sécurité du système**

Le [Tableau 2](#page-11-2)-4 répertorie les options et les descriptions des champs d'information qui composent l'écran **System Security** (Sécurité du système).

# <span id="page-11-2"></span>**Tableau 2-4. Options de l'écran Sécurité du système**

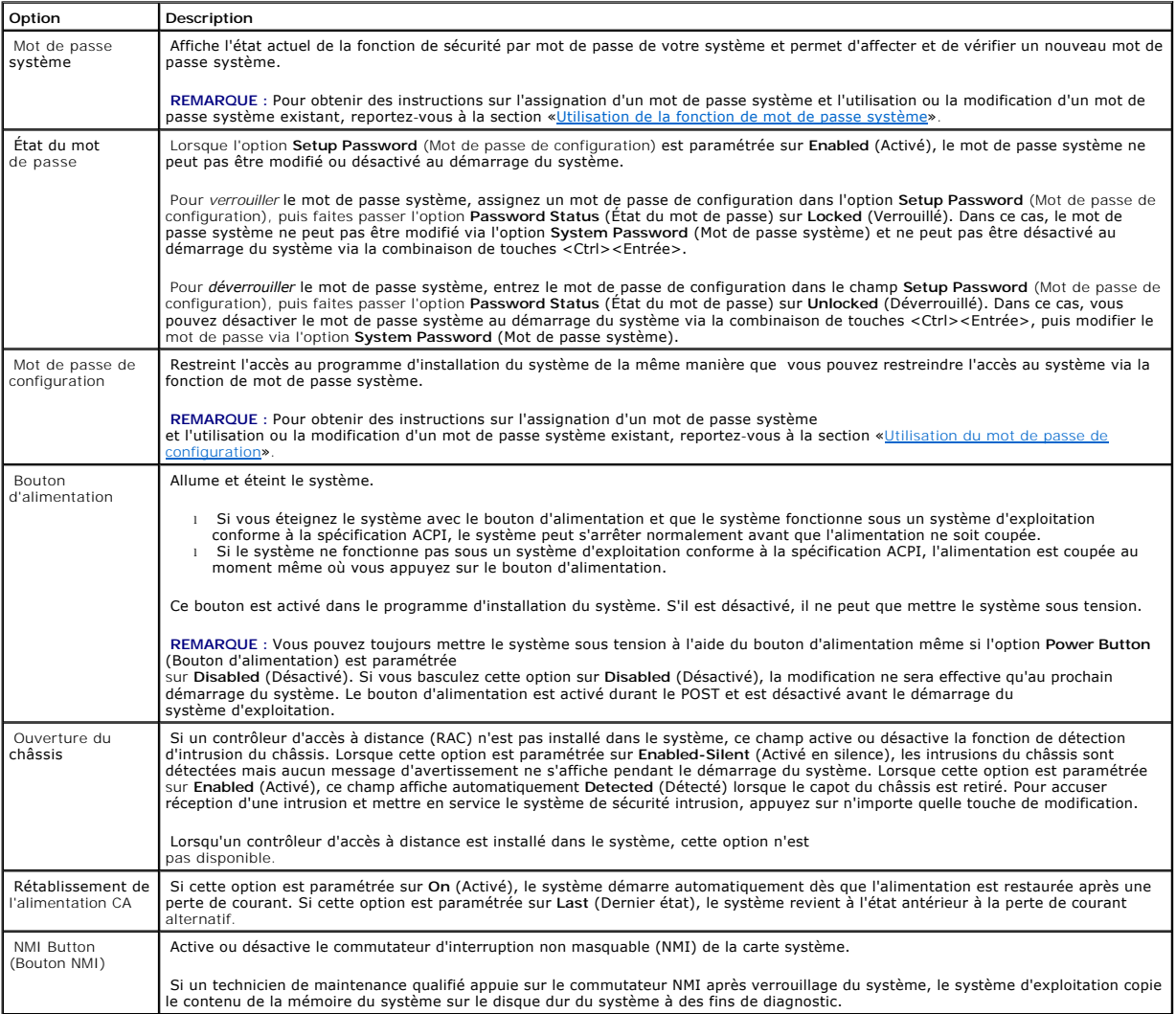

# <span id="page-11-0"></span>**Écran Redirection de la console**

Le [Tableau 2](#page-11-3)-5 répertorie les options et les descriptions des champs d'informations qui composent l'écran **Console Redirection**. (Redirection de la console)

# <span id="page-11-3"></span>**Tableau 2-5. Options de l'écran Redirection de la console**

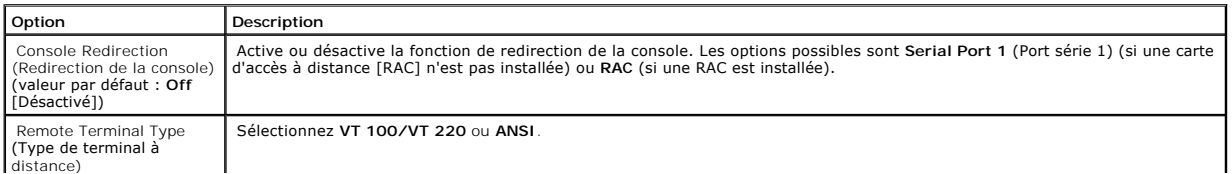

<span id="page-12-2"></span>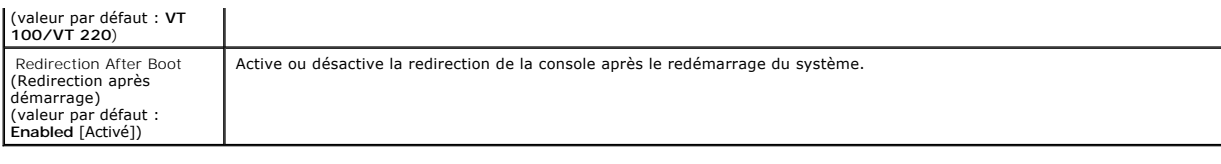

# **Écran de sortie**

Après que vous appuyez sur <Échap> pour quitter le programme d'installation du système, l'écran **Exit** (Quitter) affiche les options suivantes :

- l Save Changes and Exit (Enregistrer les modifications et quitter)
- l Discard Changes and Exit (Annuler les modifications et quitter)
- l Return to Setup (Revenir au programme de configuration)

# <span id="page-12-0"></span>**Fonctions de mot de passe système et de configuration**

- AVIS : Les fonctions de mot de passe fournissent un niveau de sécurité de basepour les données de votre système. Si vos données nécessitent<br>davantage de sécurité, utilisez d'autres formes de protection, telles que des prog
- AVIS : N'importe qui peut accéder aux données enregistrées sur votre disque dur si vous laissez votre ordinateur en fonctionnement sans surveillance<br>sans avoir affecté un mot de passe système ou si vous laissez votre ordin passe en changeant le paramètre d'un cavalier.

Votre système est livré avec la fonction de mot de passe système désactivée. Si la sécurité du système est un point important, n'utilisez votre système qu'avec la protection par mot de passe système activée.

[Pour modifier ou supprimer un mode de passe existant, il est nécessaire de connaître ce mot de passe \(reportez](#page-13-0)-vous à la section «<u>Suppression ou</u><br><u>modification d'un mot de passe du système existant</u>»). Si vous oubliez vot

# <span id="page-12-1"></span>**Utilisation de la fonction de mot de passe système**

Ceci fait, seuls ceux qui connaissent le mot de passe auront totalement accès au système. Lorsque l'option **System Password** (Mot de passe système) est paramétrée sur **Enabled** (Activé), le système vous demande d'entrer le mot de passe système juste après son démarrage.

#### **Affectation d'un mot de passe du système**

Avant de pouvoir affecter un mot de passe système, vous devez accéder au programme d'installation du système et vérifier l'option **System Password** (Mot de passe système).

Quand un mot de passe du système est affecté, le paramètre affiché pour l'option **Mot de passe du système** est **activé**. Si l'option Password Status (Etat du<br>mot de passe) est paramétrée sur Unlocked (Déverrouillé), vous p

Lorsqu'aucun mot de passe système n'est affecté et que le cavalier de mot de passe de la carte système est en position «Activé» (valeur par défaut), l'option<br>System Password (Mot de passe système) est configurée sur Not En **déverrouillé**. Pour affecter un mot de passe système :

- 1. Vérifiez que l'option **État du mot de passe** est paramétrée sur **Déverrouillé**.
- 2. Mettez en surbrillance l'option **System Password** (Mot de passe système) et appuyez sur <Entrée>.
- 3. Tapez votre nouveau mot de passe du système.

<span id="page-13-1"></span>Vous pouvez utiliser jusqu'à 32 caractères dans votre mot de passe.

Lorsque vous appuyez sur la touche de chaque caractère (ou sur la barre d'espacement pour un espace blanc), un espace réservé apparaît dans le champ.

L'affectation d'un mot de passe n'est pas sensible à la casse. Toutefois, certaines combinaisons de touches ne sont pas valides. Si vous utilisez l'une de ces combinaisons, le système émet un signal sonore (bip). Pour effacer un caractère lorsque vous composez votre mot de passe, appuyez sur <Retour arrière>.

**REMARQUE :** Pour quitter ce champ sans affecter de mot de passe système, appuyez sur <Entrée> afin de vous déplacer vers un autre champ ou appuyez sur <Échap> à tout moment avant la fin de l'étape 5.

- 4. Appuyez sur <Entrée>.
- 5. Pour confirmer votre mot de passe, tapez-le une seconde fois et appuyez sur <Entrée>.

L'option **System Password** (Mot de passe système) passe sur **Enabled** (Activé). Vous pouvez quitter le programme d'installation du système et commencer à utiliser votre système.

6. Redémarrez maintenant votre système pour activer la protection par mot de passe ou continuer à travailler.

**REMARQUE :** La protection par mot de passe ne prend effet qu'au prochain démarrage du système.

## **Utilisation de votre mot de passe du système pour sécuriser votre système**

REMARQUE : Si vous avez affecté un mot de passe de configuration (reportez-vous à la section «<u>[Utilisation du mot de passe de configuration](#page-14-0)</u>»), le<br>système acceptera votre mot de passe de configuration comme un autre mot de

Lorsque l'option **Password Status** (État du mot de passe) est paramétrée sur **Unlocked** (Déverrouillé), vous pouvez choisir de laisser la sécurité par mot de passe activée ou désactivée.

Pour laisser la sécurité par mot de passe activée :

- 1. Allumez et redémarrez votre système en appuyant sur <Ctrl><Alt><Suppr>.
- 2. Appuyez sur <Entrée>.
- 3. Entrez votre mot de passe et appuyez sur <Entrée>.

Pour désactiver la sécurité par mot de passe :

- 1. Allumez et redémarrez votre système en appuyant sur <Ctrl><Alt><Suppr>.
- 2. Appuyez sur <Ctrl><Entrée>.

Lorsque l'option **Password Status** (Etat du mot de passe) est paramétrée sur **Locked** (Verrouilllé), entrez votre mot de passe et appuyez sur <Entrée><br>à l'invite à chaque fois que vous allumez votre système ou que vous le

Une fois que vous avez entré le mot de passe qui convient et que vous avez appuyé sur <Entrée>, votre système fonctionne comme d'habitude.

Si vous avez entré un mot de passe incorrect, le système affiche un message et vous invite à entrer de nouveau votre mot de passe. Vous n'avez droit qu'à<br>trois tentatives pour entrer le mot de passe qui convient. À la troi une personne non autorisée.

Même après l'arrêt et le redémarrage du système, le message d'erreur s'affiche à chaque fois qu'un mot de passe incorrect est entré.

**REMARQUE** : Vous pouvez utiliser l'option **Password Status (Etat du mot de passe) conjointement avec les options <b>System Password (**Mot de passe<br>système) et **Setup Password (**Mot de passe de configuration) pour mieux prot

# <span id="page-13-0"></span>**Suppression ou modification d'un mot de passe du système existant**

<span id="page-14-1"></span>1. À l'invite, appuyez sur <Ctrl><Entrée> pour désactiver le mot de passe système existant.

Si le système vous demande d'entrer votre mot de passe de configuration, contactez votre administrateur réseau.

- 2. Accédez au programme d'installation du système en appuyant sur <F2> lors du POST.
- 3. Sélectionnez le champ d'écran **System Security** (Sécurité du système) pour vérifier que l'option **Password Status** (État du mot de passe) est paramétrée sur **Unlocked** (Déverrouillé).
- 4. À l'invite, tapez le mot de passe du système.
- 5. Vérifiez que **Désactivé** est affiché dans l'option **Mot de passe du système**.

Si **Not Enabled** (Désactivé) apparaît dans l'option **System Password** (Mot de passe système), le mot de passe système a été supprimé. Si **Enabled**<br>(Activé) s'affiche dans l'option **System Password** (Mot de passe système), système, puis répétez les étapes 2 à 5.

# <span id="page-14-0"></span>**Utilisation du mot de passe de configuration**

#### <span id="page-14-2"></span>**Affectation d'un mot de passe de configuration**

Vous ne pouvez affecter (ou modifier) un mot de passe de configuration que lorsque l'option **Setup Password (Mot de passe de configuration) est paramétrée**<br>sur **Not Enabled (Désactivé). Pour affecter un mot de passe de con** et appuyez sur la touche <**+>** ou **<–>**. Le système vous invite à entrer et à vérifier le mot de passe. Si un caractère n'est pas utilisable pour le mot de passe, le système émet un signal sonore (bip).

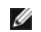

REMARQUE : Le mot de passe de configuration peut être le même que le mot de passe du système. Si les deux mots de passe sont différents, le mot<br>de passe de configuration peut aussi être utilisé comme mot de passe du systèm place du mot de passe de configuration.

Vous pouvez utiliser jusqu'à 32 caractères dans votre mot de passe.

Lorsque vous appuyez sur une touche de caractère (ou sur la barre d'espacement pour insérer un espace), un espace réservé apparaît dans le champ.

L'affectation d'un mot de passe n'est pas sensible à la casse. Toutefois, certaines combinaisons de touches ne sont pas valides. Si vous utilisez l'une de ces<br>combinaisons, le système émet un signal sonore (bip). Pour effa

Après la vérification du mot de passe, le paramètre **Mot de passe de configuration** passe sur **Activé**. La prochaine fois que vous accéderez au programme d'installation du système, le système vous invitera à entrer le mot de passe de configuration.

Une modification de l'option **Setup Password** (Mot de passe de configuration) prend effet immédiatement (le redémarrage du système n'est pas obligatoire).

## **Utilisation avec un mot de passe de configuration activé**

Si l'option **Setup Password (**Mot de passe de configuration) est paramétrée sur **Enabled (**Activé), vous devez entrer le mot de passe de configuration qui<br>convient avant de pouvoir modifier la plupart des options du progra système, celui-ci vous demande d'entrer un mot de passe.

Si vous n'entrez pas le mot de passe qui convient au bout de trois tentatives, le système vous laisse voir, mais pas modifier, les écrans de configuration du<br>système, à une exception près : si l'option System Password (Mot modifier un mot de passe système existant).

**REMARQUE :** Vous pouvez utiliser l'option **Password Status** conjointement avec l'option **Setup Password** pour protéger votre système contre des modifications non autorisées.

## **Suppression ou changement d'un mot de passe de configuration existant**

- <span id="page-15-2"></span>1. Accédez au programme d'installation du système et sélectionnez l'option **System Security** (Sécurité du système).
- 2. Sélectionnez l'option **Setup Password** (Mot de passe de configuration), appuyez sur <Entrée> pour accéder à la fenêtre du mot de passe de configuration, puis appuyez deux fois sur <Entrée> pour effacer le mot de passe de configuration existant.

Le paramétrage passe sur **Désactivé**.

3. [Si vous souhaitez affecter un nouveau mot de passe de configuration, suivez les étapes décrites dans la section «](#page-14-2)Affectation d'un mot de passe de configuration».

# <span id="page-15-0"></span>**Désactivation d'un mot de passe oublié**

Reportez-vous au *Guide d'installation et de dépannage*.

# <span id="page-15-1"></span>**Utilitaire de numéro d'inventaire**

Vous pouvez utiliser l'utilitaire de numéro d'inventaire pour affecter un numéro de suivi unique à votre système. Ce numéro s'affiche dans l'écran principal du programme d'installation du système.

**A REMARQUE** : L'utilitaire de numéro d'inventaire fonctionne uniquement avec les systèmes d'exploitation qui prennent en charge les applications basées sur MS-DOS®.

# **Affectation d'un numéro d'inventaire**

- 1. Dans la fenêtre NAS Manager, cliquez sur Maintenance.
- 2. Cliquez sur Server Administrator.

Connectez-vous à la page Server Administrator lorsque vous y êtes invité.

- 3. Cliquez sur Main System Chassis (Châssis du système principal).
- 4. Cliquez sur l'onglet My Locations (Mes emplacements) s'il n'est pas déjà ouvert.
- 5. Cliquez sur le lien Information (Informations).
- 6. Entrez une valeur dans le champ Chassis Asset Tag (Numéro d'inventaire du châssis) et cliquez sur Apply (Appliquer).

**REMARQUE** : Pour en savoir plus, reportez-vous au Guide Administrateur du système.

[Retour à la page du sommaire](file:///C:/data/Stor-sys/spv745N/fr/ug/index.htm)

## [Retour à la page du sommaire](file:///C:/data/Stor-sys/spv745N/fr/ug/index.htm)

## **Systèmes Dell™ PowerVault™ 745N NAS Guide d'utilisation**

**REMARQUE :** Une REMARQUE indique une information importante qui peut vous aider à mieux utiliser votre ordinateur.

AVIS : Un AVIS vous avertit d'un risque de dommage matériel ou de perte de données et vous indique comment éviter le problème.

## **A** PRÉCAUTION : Une PRÉCAUTION indique un risque potentiel d'endommagement du matériel, de blessure corporelle ou de mort.

# **Les informations contenues dans ce document sont sujettes à modification sans préavis. © 2003 Dell Inc. Tous droits réservés.**

La reproduction de ce document, de quelque manière que ce soit, sans l'autorisation écrite de Dell Inc. est strictement interdite.

Marques utilisées dans ce document : Dell, le logo DELL, PowerEdge, Dell OpenManage sont des marques de Dell Inc. ; Intel, Pentium et Celeron sont des marques déposées de Intel<br>Corporation ; Microsoft et Windows sont des m

D'autres marques et noms commerciaux peuvent être utilisés dans ce document pour faire référence aux entités se réclamant de ces marques et de ces noms ou à leurs produits.<br>Dell Inc. rejette tout intérêt propriétaire dans

**Novembre 2003 Réf. C3560 Rév. A00**

[Retour à la page du sommaire](file:///C:/data/Stor-sys/spv745N/fr/ug/index.htm)

# <span id="page-17-0"></span>**Glossaire**

**Systèmes Dell™ PowerVault™ 745N NAS Guide d'utilisation** 

Ce chapitre définit ou identifie les termes techniques, les abréviations et les sigles utilisés dans la documentation de votre système.

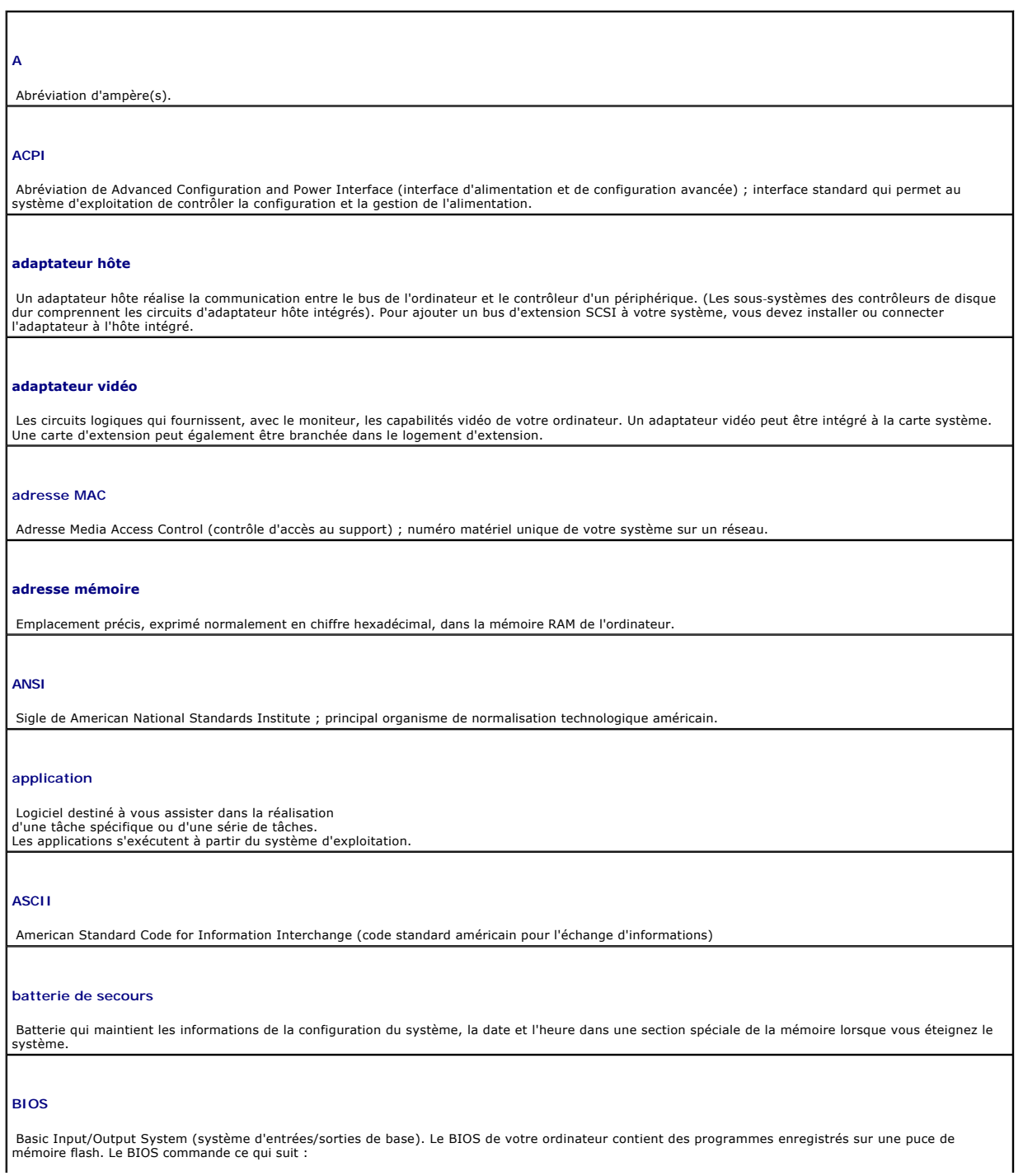

- l Les communications entre le processeur et les dispositifs périphériques
- l Des fonctions diverses, comme les messages du système

#### **bit**

La plus petite unité d'information interprétée par votre système.

## **BMC**

Abréviation de Baseline Management Controller (contrôleur de gestion de base).

#### **BTU**

British Thermal Unit (unité thermique britannique).

### **bus**

Voie d'information entre les composants d'un système. Votre ordinateur contient un bus d'extension qui permet au processeur de communiquer avec les<br>contrôleurs des dispositifs périphériques connectés à l'ordinateur. Votre communications entre le processeur et la mémoire RAM.

#### **bus d'extension**

Votre ordinateur contient un bus d'extension qui permet au processeur de communiquer avec les contrôleurs des périphériques, tels que les cartes réseau.

#### **bus local**

Certains dispositifs périphériques (comme les circuits d'adaptateur vidéo) peuvent être conçus pour s'exécuter beaucoup plus vite sur un ordinateur doté<br>d'une capacité d'extension de bus local que s'ils faisaient partie d'

## **C**

Celsius

#### **CA**

Abréviation de courant alternatif.

### **cache**

Zone de stockage rapide contenant une copie des données ou des instructions pour accélérer la lecture des données. Lorsqu'un programme demande à un<br>disque dur des données qui se trouvent en mémoire cache, l'utilitaire de m partir de la mémoire RAM qu'à partir du disque dur lui-même.

### **Carte d'extension**

Carte supplémentaire, comme une carte réseau ou une carte SCSI, qui se branche dans un connecteur de carte d'extension sur la carte système. Une carte d'extension ajoute des fonctions spéciales au système en fournissant une interface entre le bus d'extension et un périphérique.

#### **carte système**

Il s'agit de la carte à circuits imprimés principale qui contient la plupart des composants intégrés de votre ordinateur, notamment le processeur, la mémoire RAM, les contrôleurs de périphériques et diverses puces ROM.

#### **cavalier**

Petits blocs figurant sur une carte à circuits imprimés et dotés de deux broches ou plus qui en émergent. Des fiches en plastique contenant un fil passent<br>sur les broches. Le fil connecte les broches et crée un circuit. Le

# **CC**

Abréviation de courant continu.

#### **CD**

Cédérom. Les lecteurs de CD utilisent une technologie optique pour lire les données des disques compacts.

#### **code sonore**

Message de diagnostic du système, sous forme d'une série de bips émis par le haut-parleur de votre ordinateur. Par exemple, un bip, suivi d'un second,<br>puis d'une série de trois bips, est désigné sous le nom de code sonore

#### **COM***n*

Noms des périphériques pour les ports série de votre ordinateur.

#### **combinaison de touches**

Commande nécessitant une pression simultanée sur plusieurs touches (par exemple, <Ctrl><Alt> <Suppr>)

### **composant**

Etant donné qu'ils sont liés à la DMI, les composants sont des systèmes d'exploitation, des systèmes informatiques, des cartes d'extension et des<br>périphériques qui sont compatibles avec la DMI. Chaque composant est formé d composant.

#### **connecteur de carte d'extension**

Connecteur situé sur la carte système ou la carte de montage, auquel se branche une carte d'extension.

#### **contrôleur**

Puce qui contrôle le transfert de données entre le processeur et la mémoire ou entre le processeur et un périphérique.

#### **coprocesseur**

Puce qui soulage le processeur de l'ordinateur de tâches de traitement particulières. Par exemple, un coprocesseur mathématique se charge du traitement numérique.

### **DDR**

Abréviation de Double-Data Rate (double de débit de données) ; technologie mise en oeuvre dans les modules de mémoire qui double potentiellement la sortie.

#### **DHCP**

Abréviation de Dynamic Host Configuration Protocol (protocole de configuration dynamique des hôtes) ; méthode d'affectation automatique d'une adresse IP à un système client.

## **diagnostic**

Ensemble complet de tests pour votre ordinateur.

## **DIMM**

Dual In-line Memory Module (module de mémoire en ligne double). Voir aussi *Module de mémoire*.

## **DIN**

*Deutsche Industrie Norm (norme industrielle allemande)*

#### **dispositif de protection**

Type de redondance de données qui utilise un ensemble de lecteurs physiques pour stocker les données et un lecteur supplémentaire pour stocker les<br>données de parité. Voir aussi *mise en miroir, entrelacement* et *RAID*.

#### **disquette système**

Voir *disquette amorçable*.

#### **DMA**

Direct Memory Access (accès direct à la mémoire). Un canal DMA permet le transfert de certains types de données entre la RAM et un périphérique pour contourner le processeur.

#### **DMI**

Desktop Management Interface (interface de gestion de bureau). La DMI active la gestion des logiciels et du matériel de votre système. Elle recueille des<br>informations sur les composants du système, tels que le système d'ex d'inventaire.

## **DNS**

Abréviation de Domain Name System (système de noms de domaines) ; méthode de conversion de noms de domaines Internet, tels que **www.dell.com**, en adresses IP, telles que 143.166.83.200.

#### **DRAM**

Abréviation de Dynamic Random-Access Memory (mémoire vive dynamique). Normalement, la mémoire vive d'un ordinateur est composée entièrement de puces DRAM.

## **DVD**

Abréviation de Digital Versatile Disc (Disque polyvalent numérique).

#### **ECC**

Abréviation de Error Checking and Correction (code de vérification et de correction d'erreur).

#### **EEPROM**

Abréviation de Electronically Erasable Programmable Read-Only Memory (mémoire morte programmable effaçable électroniquement).

#### **EMC**

Abréviation de compatibilité électromagnétique.

#### **EMI**

Abréviation d'interférence électromagnétique.

#### **ensemble**

Module qui contient un processeur, une mémoire et un disque dur. Les modules sont montés dans un châssis qui comprend les alimentations et les ventilateurs.

#### **entrelacement**

Le système d'entrelacement écrit des données sur trois disques ou plus d'une matrice mais n'utilise qu'une partie de l'espace disponible sur chaque disque.<br>La quantité d'espace utilisée par un «bloc» est la même sur chaque d'une matrice. Voir aussi *dispositif de protection*, *mise en miroir* et *RAID.*

# **E/S**

Entrées/Sorties. Un clavier est un périphérique d'entrée et un moniteur est un périphérique de sortie. En général, l'activité E/S peut être différenciée de l'activité computationnelle.

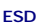

Abréviation de décharge électrostatique.

**F**

Fahrenheit

# **FAT**

Abréviation de File Allocation Table (table d'allocation de fichiers). Structure de système de fichier utilisé par MS-DOS pour organiser et garder une trace du stockage de fichier.

# **fichier à lecture seule**

Un fichier à lecture seule est un fichier que vous ne pouvez ni éditer ni effacer.

# **formatage**

Sert à préparer un disque dur ou une disquette en vue de l'enregistrement de fichiers. Un format inconditionnel efface toutes les données stockées sur le disque.

#### **FSB**

Abréviation de Front-Side Bus (bus frontal). Le FSB est le canal de données et l'interface physique entre le processeur et la mémoire principale (RAM).

## **ft**

Abréviation de Feet (pieds).

# **FTP**

Abréviation de File Transfer Protocol (protocole de transfert de fichiers).

**g**

Gramme(s).

**G**

Gravités.

# **Gb**

Gigabit(s) ; 1024 méga-bits ou 1 073 741 824 bits.

# **Go**

Gigaoctet(s) ; 1024 méga-octets ou 1 073 741 824 octets. Toutefois, lorsque l'on fait référence à la capacité d'un disque dur, le terme est généralement arrondi à 1 000 000 000 octets.

## **groupe**

Étant donné qu'il est lié au DMI, un groupe est une structure de données qui définit des informations communes, ou attributs, concernant un composant pouvant être géré.

### **h**

Hexadécimal. Un système de numération à base 16, souvent utilisé en programmation pour identifier les adresses mémoire RAM et E/S de l'ordinateur pour<br>les périphériques. Dans un texte, les nombres hexadécimaux sont souvent

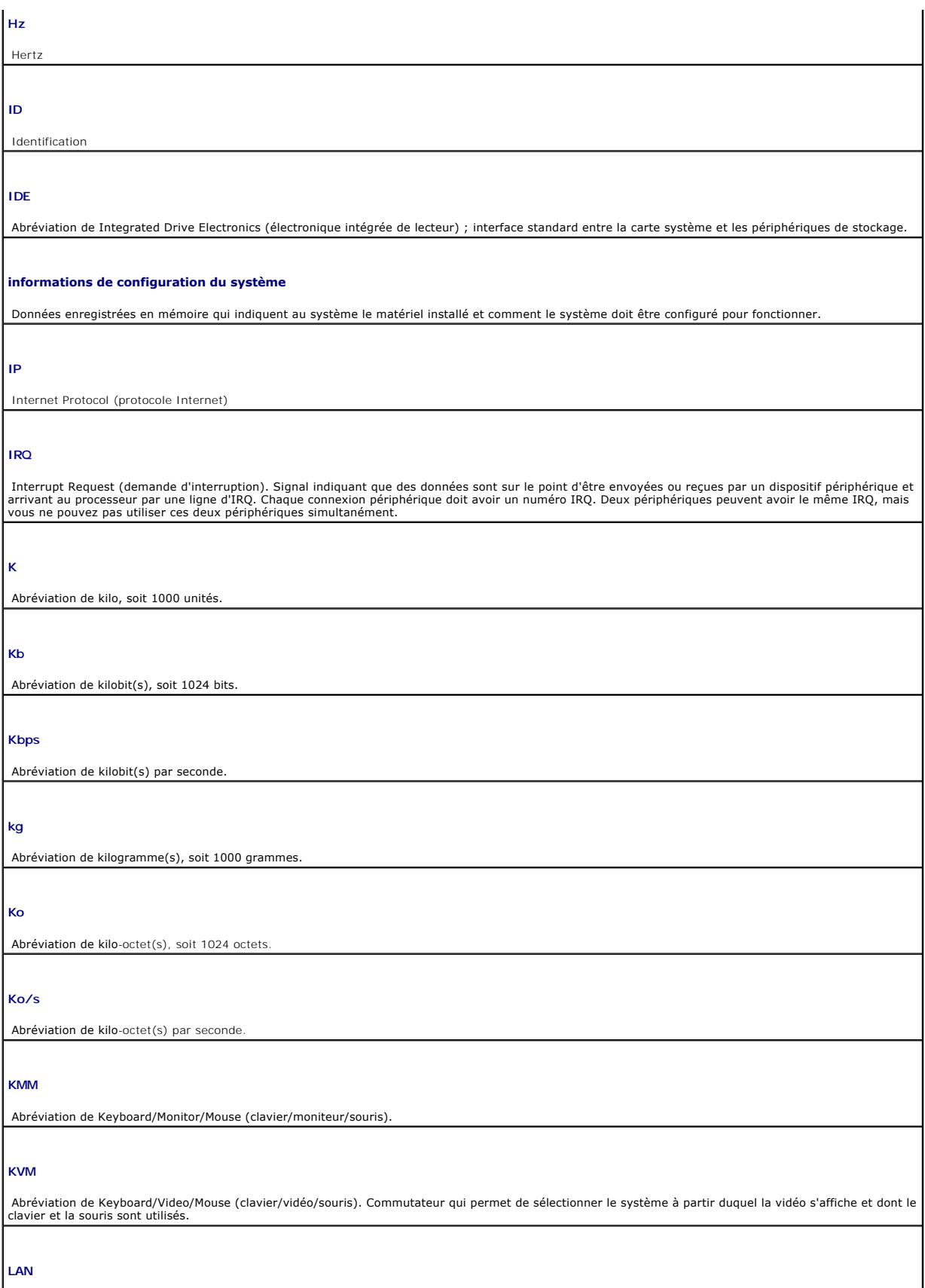

Abréviation de Local Area Network (réseau local). Un LAN se limite normalement à un bâtiment ou à un groupe de bâtiments proches les uns des autres, où

tout l'équipement est relié par des fils dédiés spécifiquement au réseau local LAN.

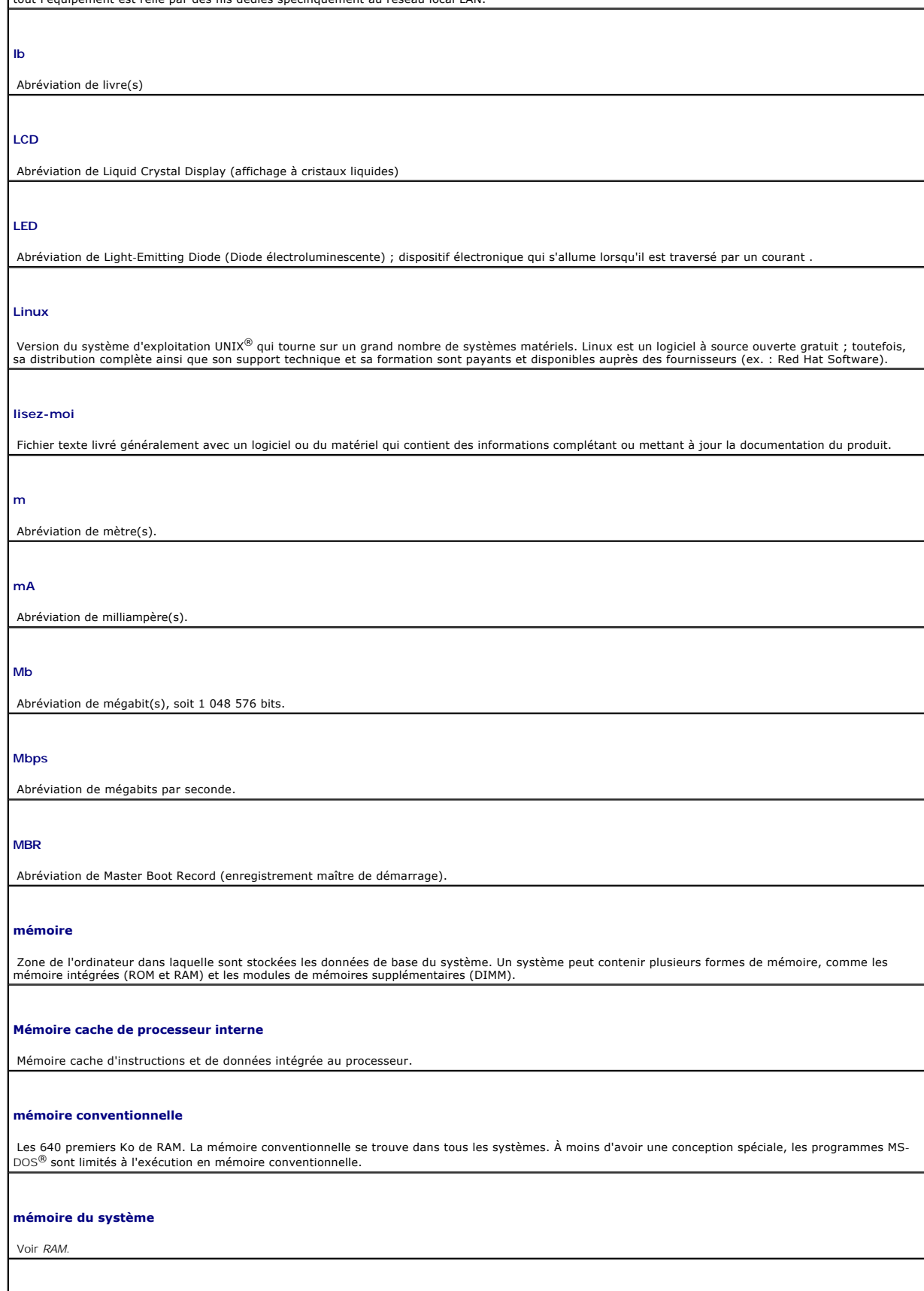

### **mémoire flash**

Un type de puce EEPROM pouvant être reprogrammée à partir d'un utilitaire sur disquette alors qu'elle est encore installée dans l'ordinateur. La plupart des l'acalitates des l'ordinateur. La plupart des l'acalitates de pro

#### **mémoire vidéo**

La plupart des adaptateurs vidéo VGA et SVGA contiennent des puces de mémoire en plus de la mémoire RAM de votre ordinateur. La quantité de mémoire<br>vidéo installée affecte surtout le nombre de couleurs affichables par un p

## **MHz**

Abréviation de mégahertz.

#### **Mise en miroir**

Type de redondance de données qui utilise un ensemble de lecteurs physiques pour stocker les données et un ou plusieurs lecteurs supplémentaires pour<br>stocker les copies dupliquées de données. La mise en mémoire est une fon *entrelacement* et *RAID*.

#### **mise en miroir intégrée**

Permet la mise en miroir physique simultanée de deux lecteurs. La mise en mémoire intégrée est une fonction matérielle du système. Voir aussi *mise en miroir*.

#### **mm**

Abréviation de millimètre(s).

### **Mo**

Abréviation de méga-octet(s), soit 1 048 576 octets. Cependant, quand on parle de la capacité d'un disque dur, la mesure est souvent arrondie et équivaut à 1 000 000 octets.

#### **mode graphique**

Mode vidéo qui peut être défini par le nombre de pixels horizontaux *x* , le nombre de pixels verticaux *y* et le nombre de couleurs *z*.

#### **module de mémoire**

Petite carte à circuits imprimés contenant les puces DRAM qui se connectent à la carte système.

#### **Mo/s**

Abréviation de méga-octets par seconde.

#### **ms**

Abréviation de milliseconde(s).

### **MS-DOS**

Microsoft Disk Operating System (système d'exploitation de disque Microsoft)

## **NAS**

Abréviation de Network Attached Storage (serveur de fichiers réseau) ; un des concepts utilisés pour la mise en oeuvre d'un stockage partagé sur un réseau. Les systèmes NAS possèdent leurs propres systèmes d'exploitation, leurs propres logiciels et matériels intégrés optimisés pour répondre à des besoins de stockages particuliers.

#### **NIC**

Abréviation de Network Interface Controller (contrôleur d'interface réseau) ; périphérique installé sur un système ou intégré à un système pour permettre une connexion à un réseau.

## **NMI**

Abréviation de NonMaskable Interrupt (interruption non masquable). Un périphérique envoie une interruption NMI pour signaler au processeur des erreurs matérielles.

### **numéro de service**

Étiquette code-barre placées sur le système et qui sert à l'identifier lorsque vous appelez Dell pour bénéficier de son support technique.

#### **numéro d'inventaire**

Code individuel attribué à un système, généralement par un administrateur, pour des raisons de sécurité ou de suivi.

## **NVRAM**

Abréviation de NonVolatile Random-Access Memory (mémoire vive rémanente). Mémoire qui ne perd pas son contenu lorsque vous éteignez votre<br>ordinateur. La mémoire NVRAM est utilisée pour conserver la date, l'heure et les inf

#### **panneau de configuration**

Partie de l'ordinateur qui comporte des voyants et des boutons de réglage, comme le bouton et le voyant d'alimentation.

#### **Parité**

Information redondante associée à un bloc de données.

#### **partition**

Vous pouvez diviser un disque dur en plusieurs sections physiques appelées *partitions* à l'aide de la commande fdisk . Chaque partition peut contenir plusieurs unités logiques. Vous devez formater chaque unité logique à l'aide de la commande format.

## **PCI**

Abréviation de Peripheral Component Interconnect (interconnexion de composants périphériques) ; norme de bus local.

## **PDU**

Abréviation de Power Distribution Unit (unité de distribution d'alimentation) ; source d'alimentation à plusieurs prises qui alimente les serveurs et les systèmes de stockage d'une baie.

## **périphérique**

Appareil interne ou externe, tel qu'un lecteur de disquette ou un clavier, relié à un ordinateur.

# **PGA**

Abréviation de Pin Grid Array (matrice de broches) ; type de support de processeur qui permet de retirer la puce du processeur.

#### **pilote de périphérique**

-Programme qui permet au système d'exploitation ou à un autre programme de s'interfacer correctement avec un périphérique. Certains pilotes de<br>périphériques—comme les pilotes de réseau—doivent être chargés à partir du fich

#### **pilote vidéo**

Un programme qui permet aux programmes d'application et d'exploitation en mode graphique, un affichage à une résolution choisie avec le nombre de couleurs désiré. Les pilotes vidéo doivent correspondre à l'adaptateur vidéo installé dans le système.

#### **pixel**

Un point unique sur un écran vidéo. Les pixels sont disposés en rangs et en colonnes pour créer une image. Une résolution vidéo, par exemple 640 x 480,<br>s'exprime comme le nombre de pixels en largeur multiplié par le nombre

#### **port ascendant**

Port d'un concentrateur ou d'un commutateur réseau permettant d'établir des connexions vers d'autres concentrateurs ou commutateurs sans nécessiter de câble de jonction.

### **port série**

Port d'E/S le plus souvent utilisé pour connecter un modem à votre système. Normalement, vous pouvez identifier un port série sur votre ordinateur grâce à son connecteur à 9 broches

### **POST**

Power-On Self-Test (auto-test de démarrage). Quand vous allumez votre ordinateur, le POST teste différents composants du système, tels que la RAM et les disques durs, avant que le système d'exploitation ne se charge.

## **procédure d'initialisation**

Programme qui efface toute la mémoire, initialise les périphériques et charge le système d'exploitation lorsque vous démarrez votre ordinateur. A moins que l'about de la state de la state de la state de la state de la stat

#### **processeur**

La puce principale chargée du calcul à l'intérieur du système, qui commande l'interprétation et l'exécution des fonctions arithmétiques et logiques. Un logiciel<br>écrit pour un processeur particulier doit souvent être révisé

#### **programme d'installation du système**

. Programme basé sur le BIOS qui permet de configurer la partie matérielle de votre système et d'en personnaliser les opérations en configurant certaines<br>caractéristiques, telles que la protection par mot de passe. Comme l

#### **PS/2**

Personal System/2 (système personnel/2)

#### **PXE**

Abréviation de Preboot eXecution Environment (environnement d'exécution de prédémarrage) ; mode de démarrage d'un système via un LAN (sans disque dur ou disquette amorçable).

#### **RAC**

Abréviation de Remote Access Controller (contrôleur d'accès à distance).

### **RAID**

Abréviation de Redundant Array of Independent Disks (matrice redondante de disques indépendants) ; méthode de redondance des données. RAID 0, RAID 1, RAID 5, RAID 10 et RAID 50 sont des exemples de mises en oeuvres courantes de RAID. Voir aussi *Dispositif de protection*, *Mise en miroir* et *Entrelacement*.

#### **RAM**

Random-Access Memory (mémoire vive dynamique). La zone principale de stockage temporaire de l'ordinateur pour les instructions d'un programme et les<br>données. Toutes les informations stockées dans la mémoire RAM sont perdue

## **RAS**

Abréviation de Remote Access Service (Service d'accès distant). Ce service permet aux utilisateurs du système d'exploitation Windows d'accéder à distance à un réseau depuis leur système via un modem.

#### **répertoire**

Les répertoires gardent les fichiers associés organisés sur un disque dans une structure hiérarchique d'«arbre inversé». Chaque disque dispose d'un répertoire «racine». Les répertoires supplémentaires qui partent du répertoire racine sont appelés *sous-répertoires*. Les sous-répertoires peuvent contenir des répertoires supplémentaires en arborescence.

#### **résolution vidéo**

Une résolution vidéo, par exemple 800 x 600, s'exprime comme le nombre de pixels en largeur multiplié par le nombre de pixels en hauteur. Pour afficher un<br>programme avec une résolution graphique spécifique, vous devez inst cette résolution.

#### **ROM**

Read-Only Memory (mémoire morte). Votre ordinateur contient des programmes essentiels à son fonctionnement en code ROM. Une puce ROM garde son<br>contenu si l'ordinateur est éteint. Le programme qui lance la procédure d'amorç

#### **ROMB**

RAID sur carte mère

## **rpm**

Abréviation de révolutions par minute.

## **SATA**

Abréviation de Serial Advanced Technology Attachment (connexion série de technologie avancée) ; interface standard entre la carte système et les périphériques de stockage.

## **sauvegarde**

Copie d'un fichier de programmes ou de données. Par précaution, sauvegardez fréquemment le disque dur de votre ordinateur. Avant de modifier la configuration de votre système, sauvegardez les fichiers de démarrage importants de votre système d'exploitation.

#### **SCSI**

Abréviation de Small Computer System Interface (interface système pour micro-ordinateurs) ; interface de bus d'E/S dont les vitesses de transmission de données sont plus rapides que celles des ports standard.

#### **SDRAM**

Abréviation de Synchronous Dynamic Random-Access Memory (mémoire vive dynamique synchrone).

#### **sec**

Abréviation de seconde(s).

#### **SMART**

Abréviation de Self-Monitoring Analysis and Reporting Technology (technologie d'analyse et de rapport autonome) ; permet aux disques durs de signaler<br>des erreurs et des pannes au BIOS du système, lequel affiche ensuite un

#### **SMP**

Abréviation de Symmetric MultiProcessing (Multitraitement symétrique) ; sert à décrire un système dotés de deux processeurs ou plus connectés par une liaison à bande passante élevée et gérés par un système d'exploitation où l'accès aux périphériques d'E/S est le même pour chaque processeur.

#### **SNMP**

Abréviation de Simple Network Management Protocol (protocole de gestion de réseau simple) ; interface standard qui permet à un gestionnaire de réseau de surveiller et de gérer des stations de travail à distance.

#### **SVGA**

Abréviation de Super Video Graphics Array (matrice graphique super vidéo). VGA et SVGA sont des normes vidéo pour les adaptateurs vidéo qui ont une<br>résolution et des capacités d'affichage de couleurs supérieures à celles d

#### **Système sans tête**

Système ou périphérique qui fonctionne sans clavier, souris ou moniteur. En règle générale, les systèmes sans tête sont gérés sur un réseau qui utilise un navigateur Internet.

#### **system.ini**

Fichier de démarrage du système d'exploitation Windows. Quand vous lancez Windows, il consulte le fichier system.ini pour déterminer une variété<br>d'options pour l'environnement d'exploitation Windows. Entre autres, le fichi pour Windows.

#### **température ambiante**

Température de la zone ou la pièce où le système est installé.

#### **terminaison**

Certains périphériques (comme le dernier périphérique situé à chaque extrémité d'un câble SCSI) doivent être dotés d'une terminaison afin d'éviter les réflections et les signaux parasites dans le câble. Quand de tels périphériques sont connectés en série, vous pouvez être amené à activer ou désactiver la<br>terminaison de ces périphériques en changeant les paramètres des ca dans le logiciel de configuration de ces périphériques.

#### **UNIX**

Abréviation de UNiversal Internet eXchange. UNIX est le prédécesseur de Linux. Ce système d'exploitation a été écrit en langage de programmation C .

#### **UPS**

Abréviation de Uninterruptible Power Supply (système d'alimentation sans coupure) ; unité alimentée par batterie qui fournit automatiquement l'alimentation de votre ordinateur en cas de panne électrique.

## **USB**

Universal Serial Bus (bus série universel). Un connecteur USB fournit un seul point de connexion pour les différents périphériques compatibles USB, tels que les souris et les claviers. Les périphériques USB peuvent être connectés et déconnectés pendant le fonctionnement du système.

#### **utilitaire**

Programme utilisé pour gérer les ressources d'un système, comme la mémoire, les lecteurs de disque ou les imprimantes.

#### **UTP**

Abréviation de Unshielded Twisted Pair (paire torsadée non blindée) ; type de câblage utilisé pour relier des systèmes domestiques ou professionnels à une ligne téléphonique.

## **V**

Abréviation de volt(s).

## **VCA**

Abréviation de Volt(s) alternating current (volt(s) en courant alternatif).

#### **VCC**

Abréviation de Volt(s) direct current (volt(s) en courant continu).

## **VGA**

Abréviation de Video Graphics Array (matrice graphique vidéo). VGA et SVGA sont des normes vidéo pour les adaptateurs vidéo qui ont une résolution et des<br>capacités d'affichage de couleurs supérieures à celles des normes pr

#### **W**

Abréviation de watt(s).

**Wh**

Abréviation de wattheure(s).

## **win.ini**

. Fichier de démarrage du système d'exploitation Windows. Au démarrage, Windows consulte le fichier win.ini pour déterminer une variété d'options pour<br>l'environnement d'exploitation Windows. Le fichier <mark>win.ini comprend no</mark>

#### **Windows Storage Server 2003**

Ensemble de technologies logicielles Microsoft qui permettent une intégration logicielle via l'utilisation de services Web XML. Les services Web XML sont de<br>petites applications réutilisables écrites en XML qui permettent

**XML**

Abréviation de eXtensible Markup Language (langage de balisage extensible). XML permet de créer des formats d'informations communs et de partager à la fois le format et les données sur Internet, des réseaux intranet, etc.

[Retour à la page du sommaire](file:///C:/data/Stor-sys/spv745N/fr/ug/index.htm)